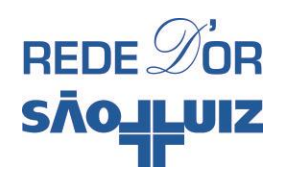

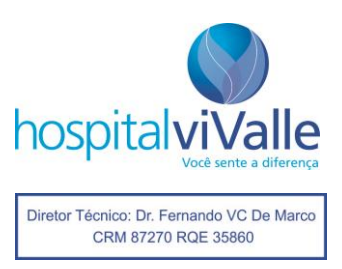

## **Como localizar endereço MAC do celular para acesso à rede wi-fi Hospital viValle**

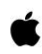

**Para celulares que utilizam iOS – iPhone**

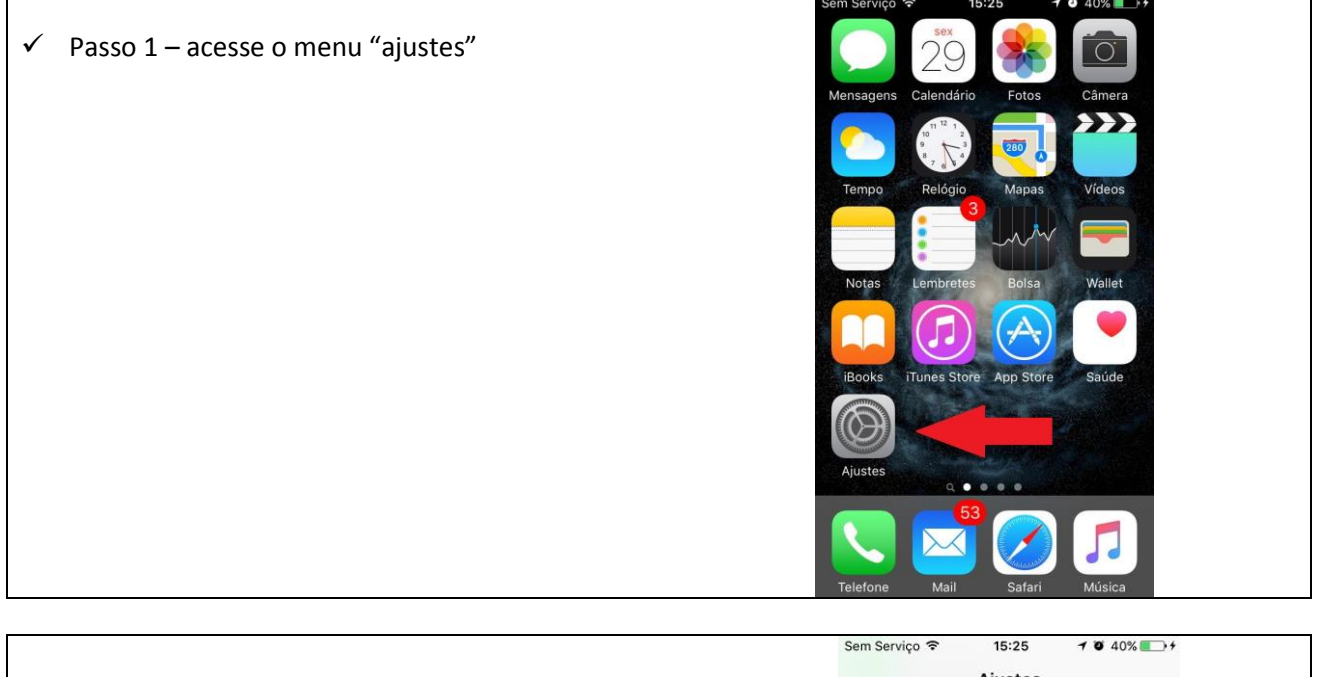

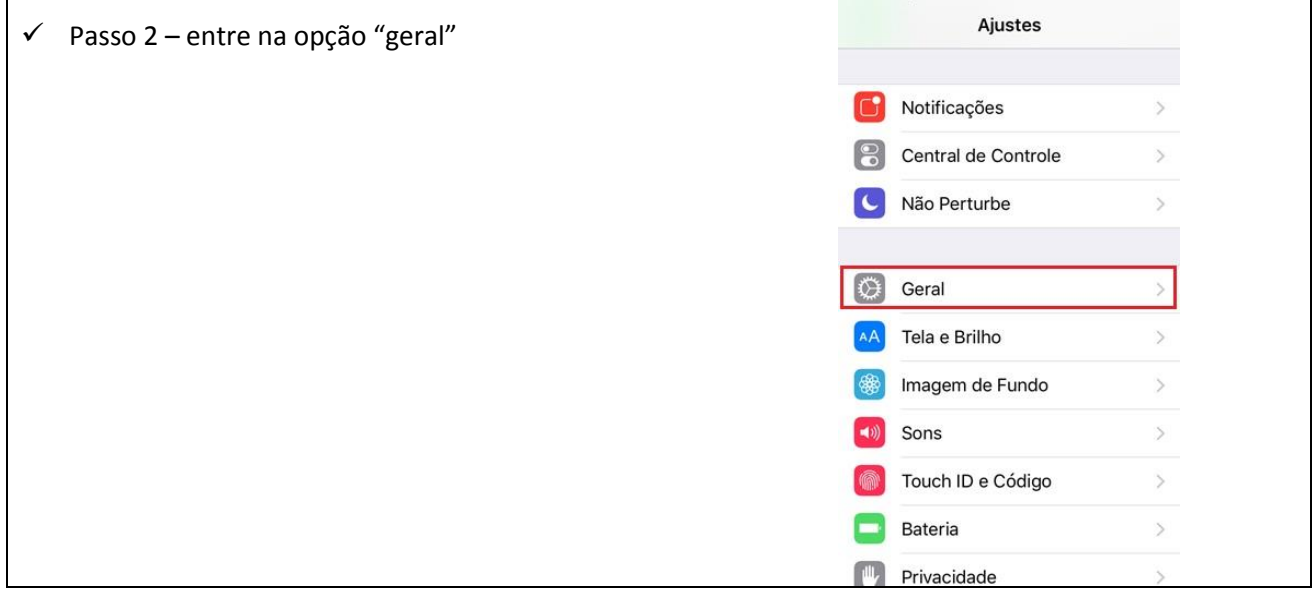

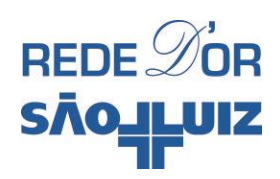

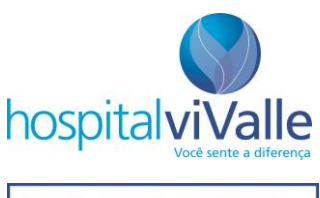

Diretor Técnico: Dr. Fernando VC De Marco CRM 87270 RQE 35860

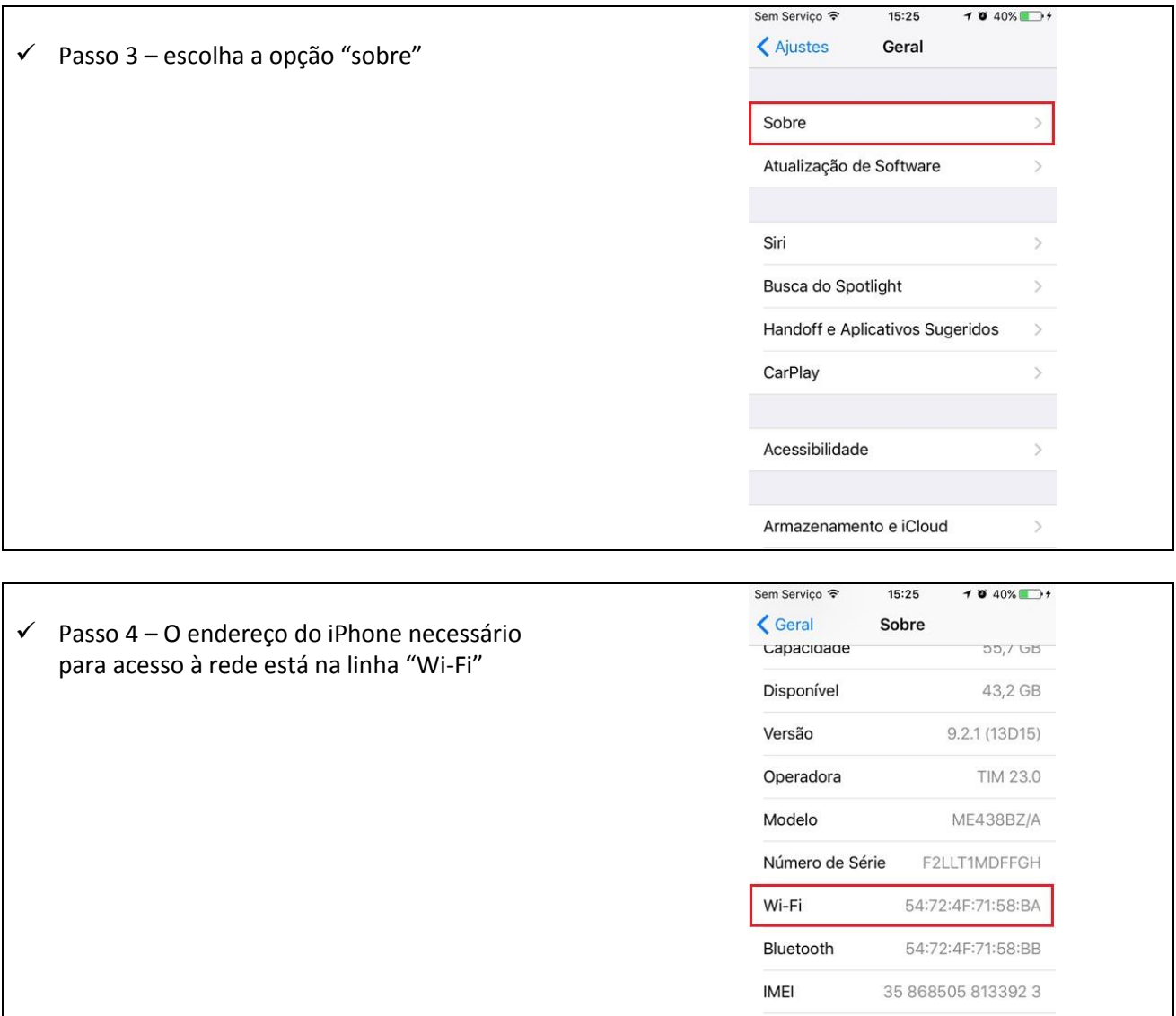

**\_\_\_\_\_\_\_\_\_\_\_\_\_\_\_\_\_\_\_\_\_\_\_\_\_\_\_\_\_\_\_\_\_\_\_\_\_\_\_\_\_\_\_\_\_\_\_\_\_\_\_\_\_\_\_\_\_\_\_\_\_\_\_\_\_\_\_\_\_\_\_\_**

**ICCID** 

Firmware do Modem

89550312000037091734

6.01.00

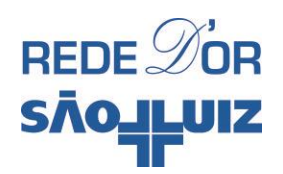

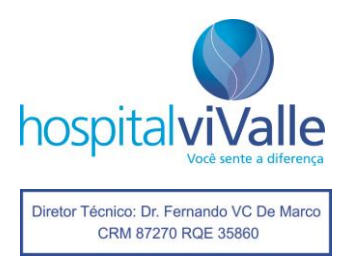

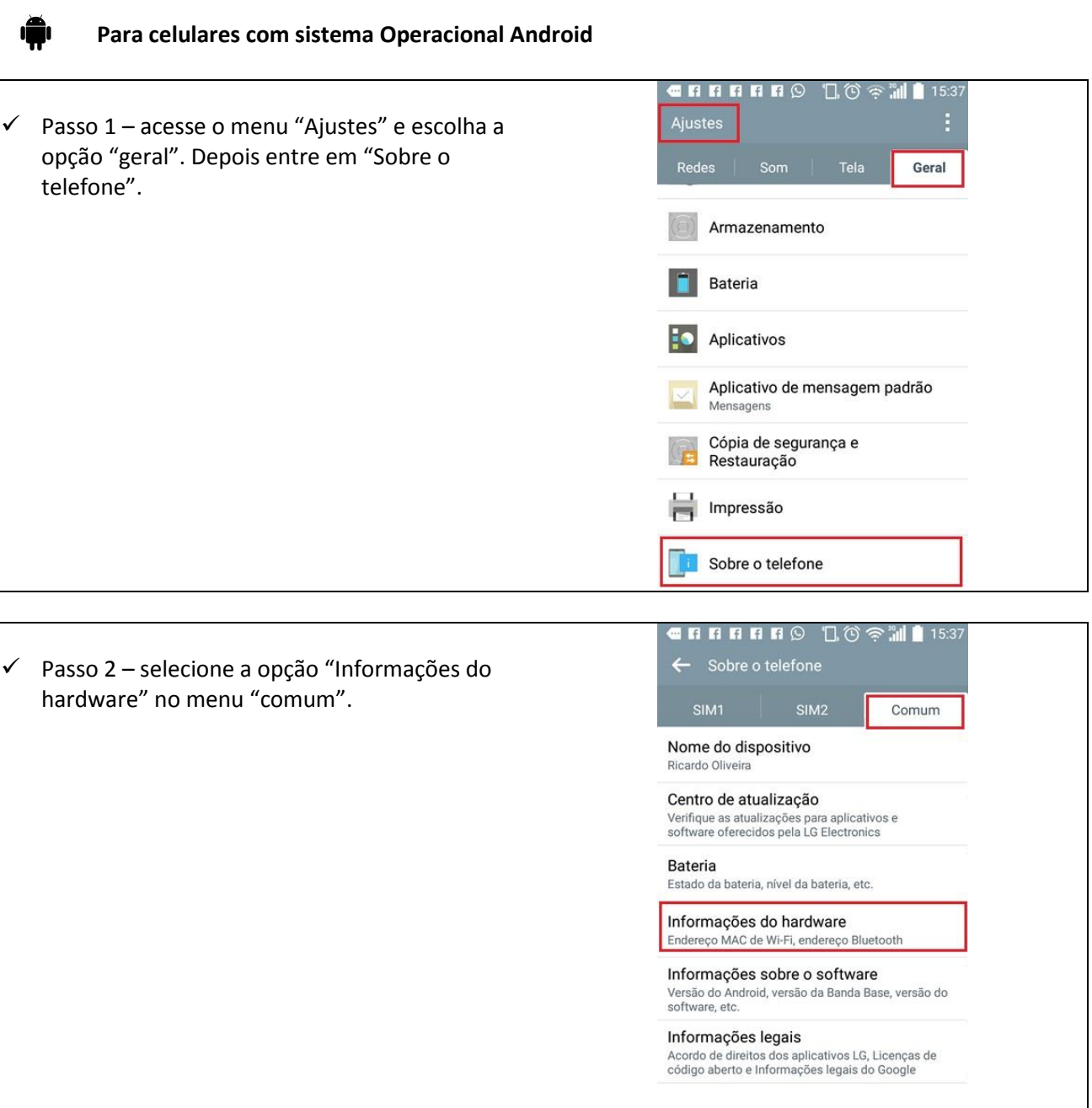

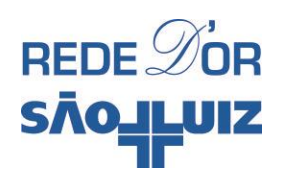

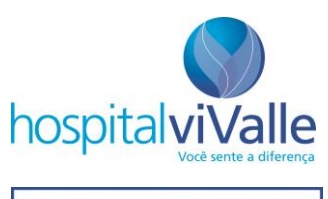

Diretor Técnico: Dr. Fernando VC De Marco CRM 87270 RQE 35860

← Passo 3 - O endereço do celular necessário para acesso à rede está na opção "Endereço MAC de Wi-Fi".

## 

Número do modelo LG-H442F

Tempo ativo 2136:31:53

Endereço MAC de Wi-Fi 58:3F:54:A4:C8:9F

Endereço Bluetooth Indisponível

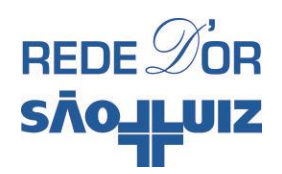

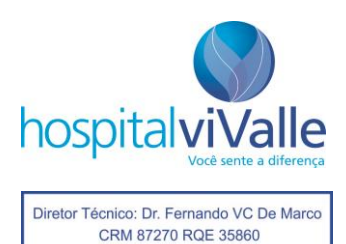

## 11  **Para celulares com sistema Operacional Windows – Windows Phone**

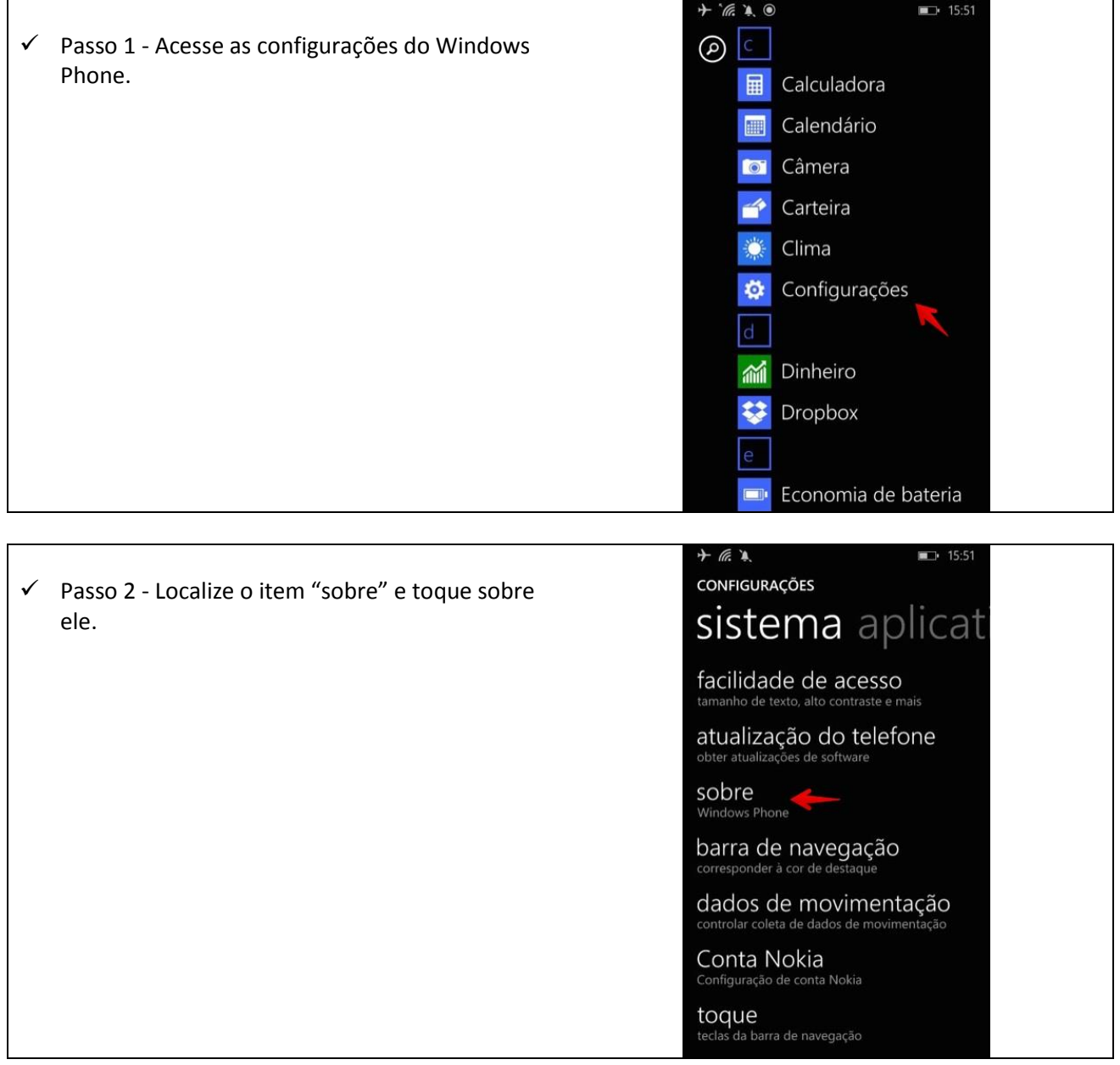

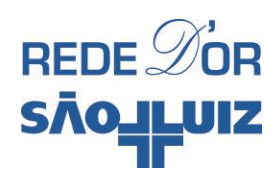

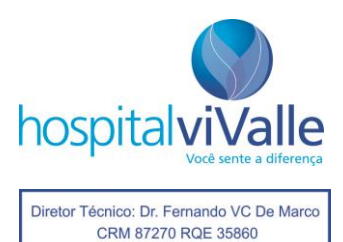

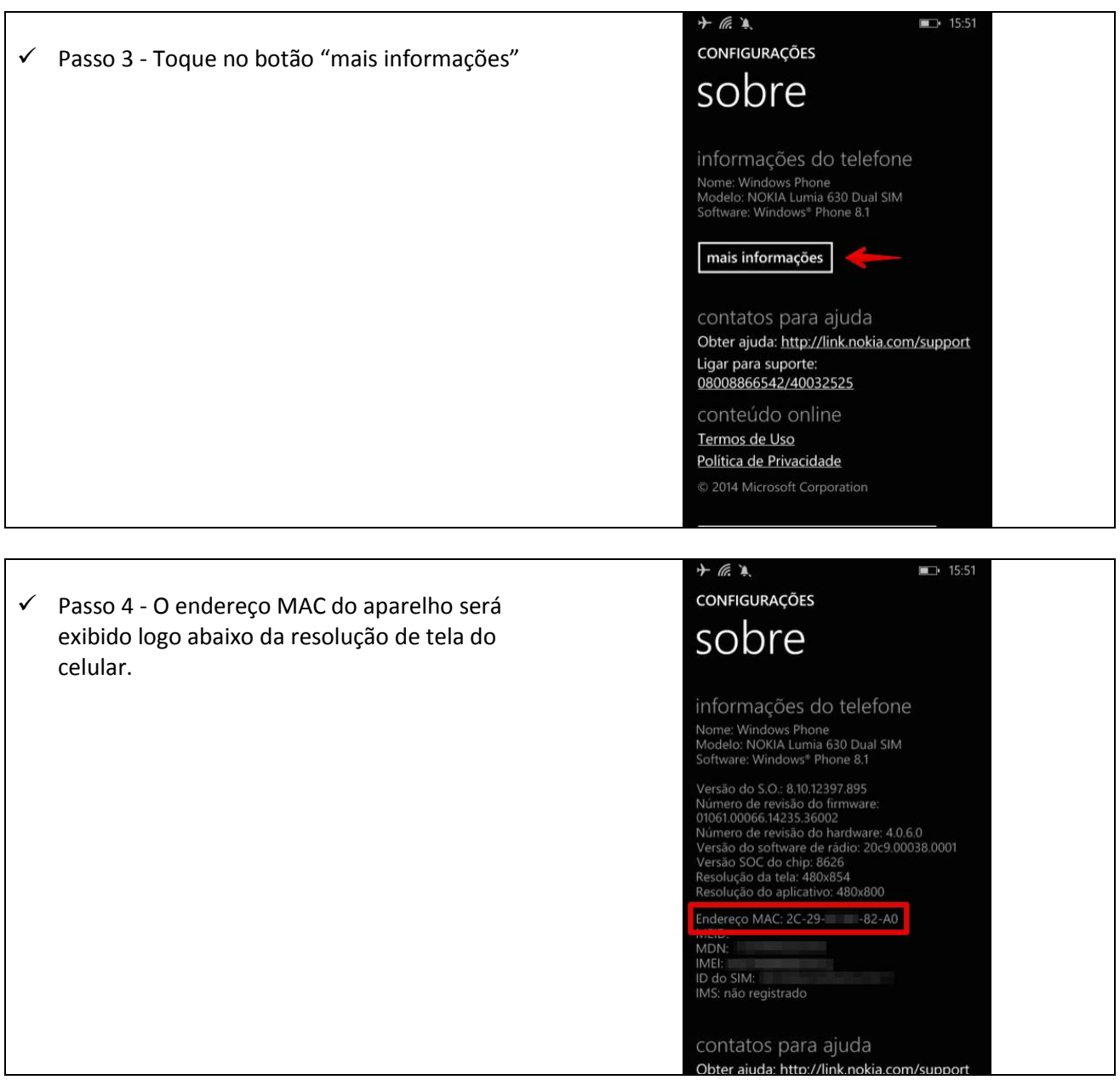